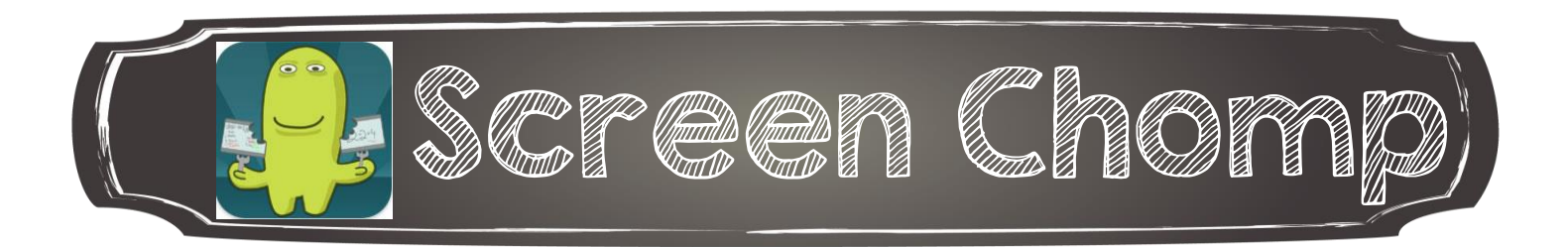

1. Ajouter tout d'abord une image ou un arrière-plan (au besoin)

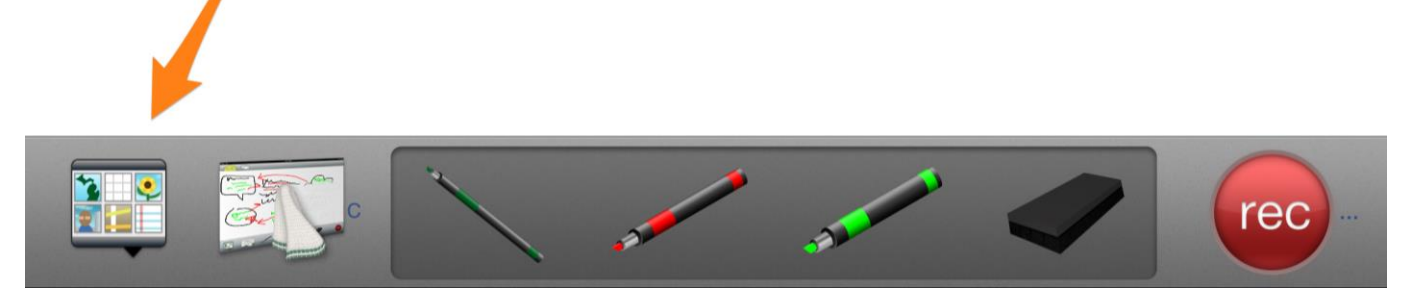

Voici le menu à votre disposition :

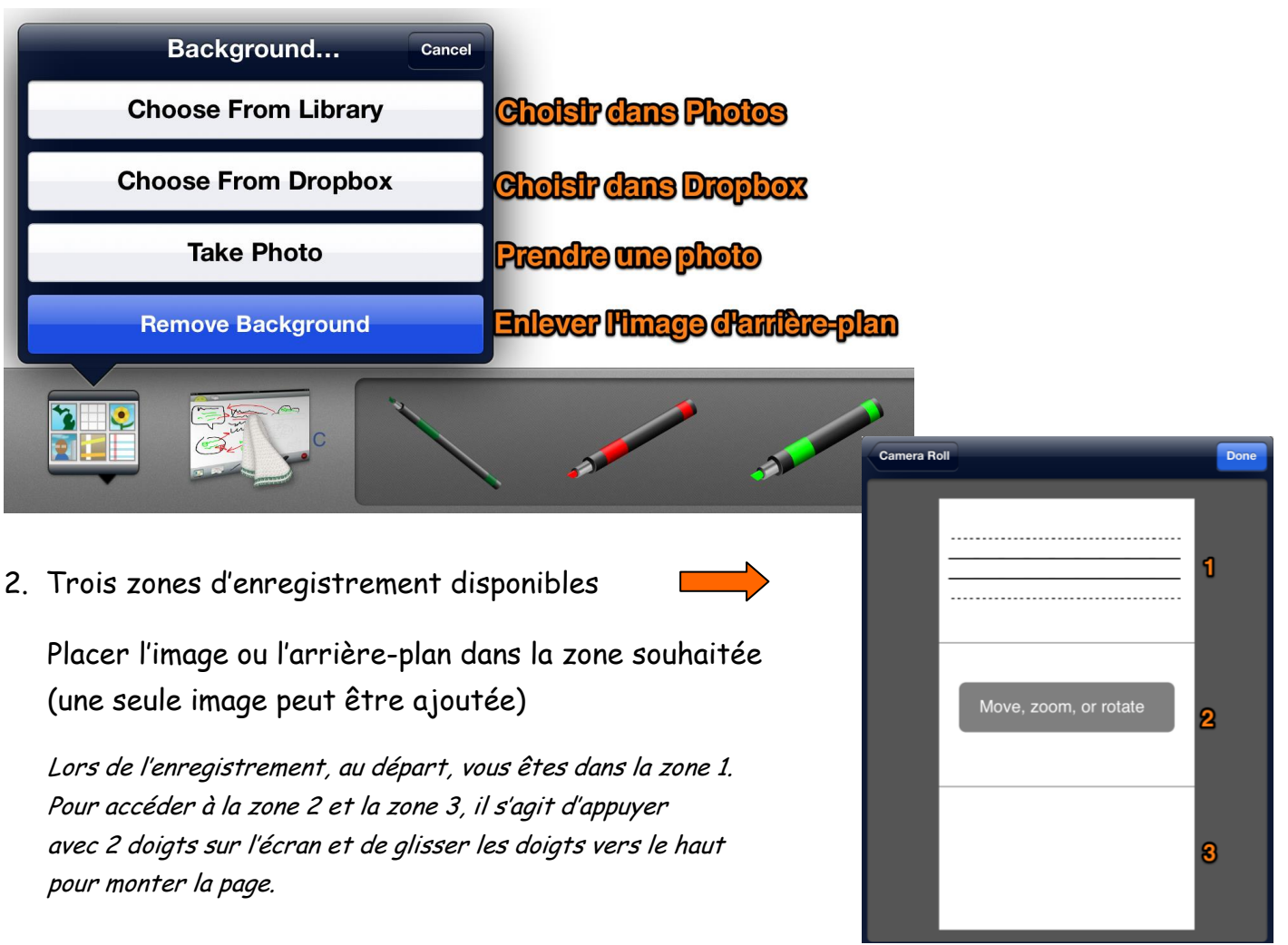

3. À partir du menu disponible, préparer les crayons :

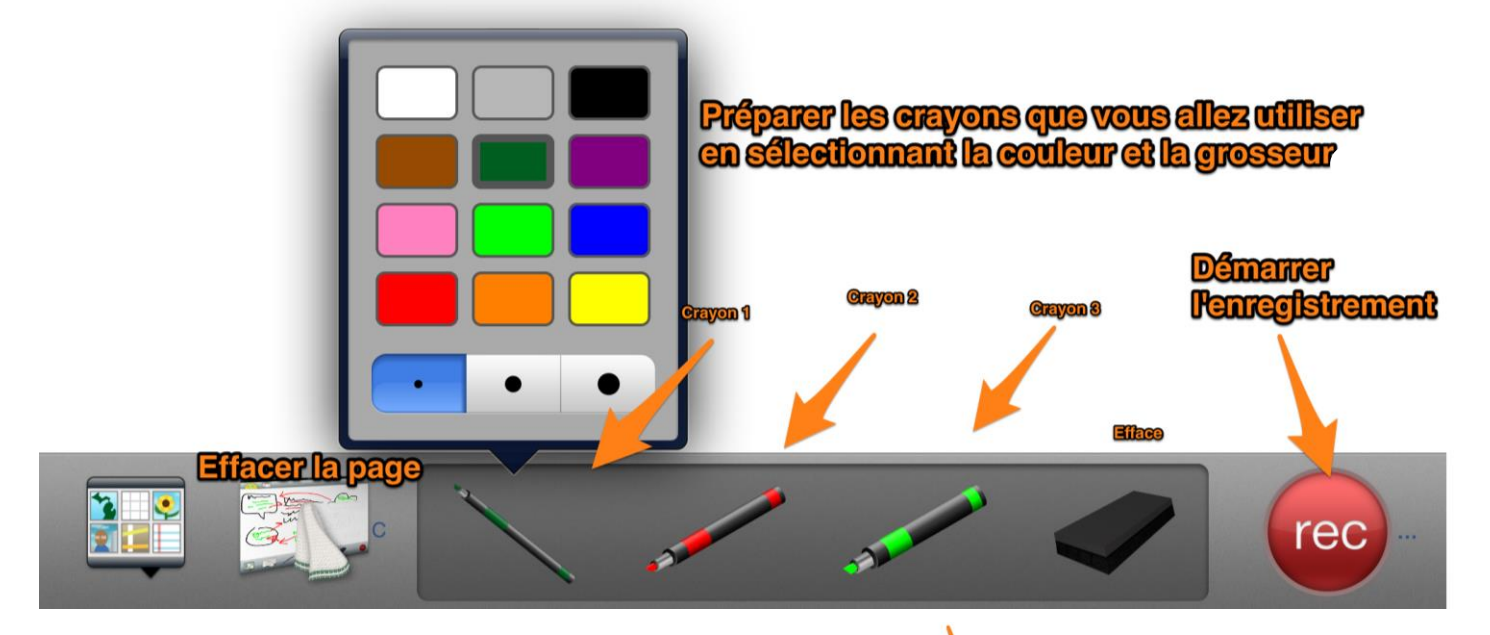

4. Une fois prêt (e), appuyer sur REC pour enregistrer

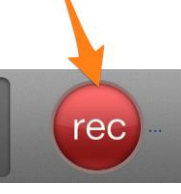

- 5. Appuyer sur PAUSE pour prendre une pause et reprendre par la suite Appuyer sur STOP une fois l'enregistrement terminé
- 6. Pour réécouter l'enregistrement

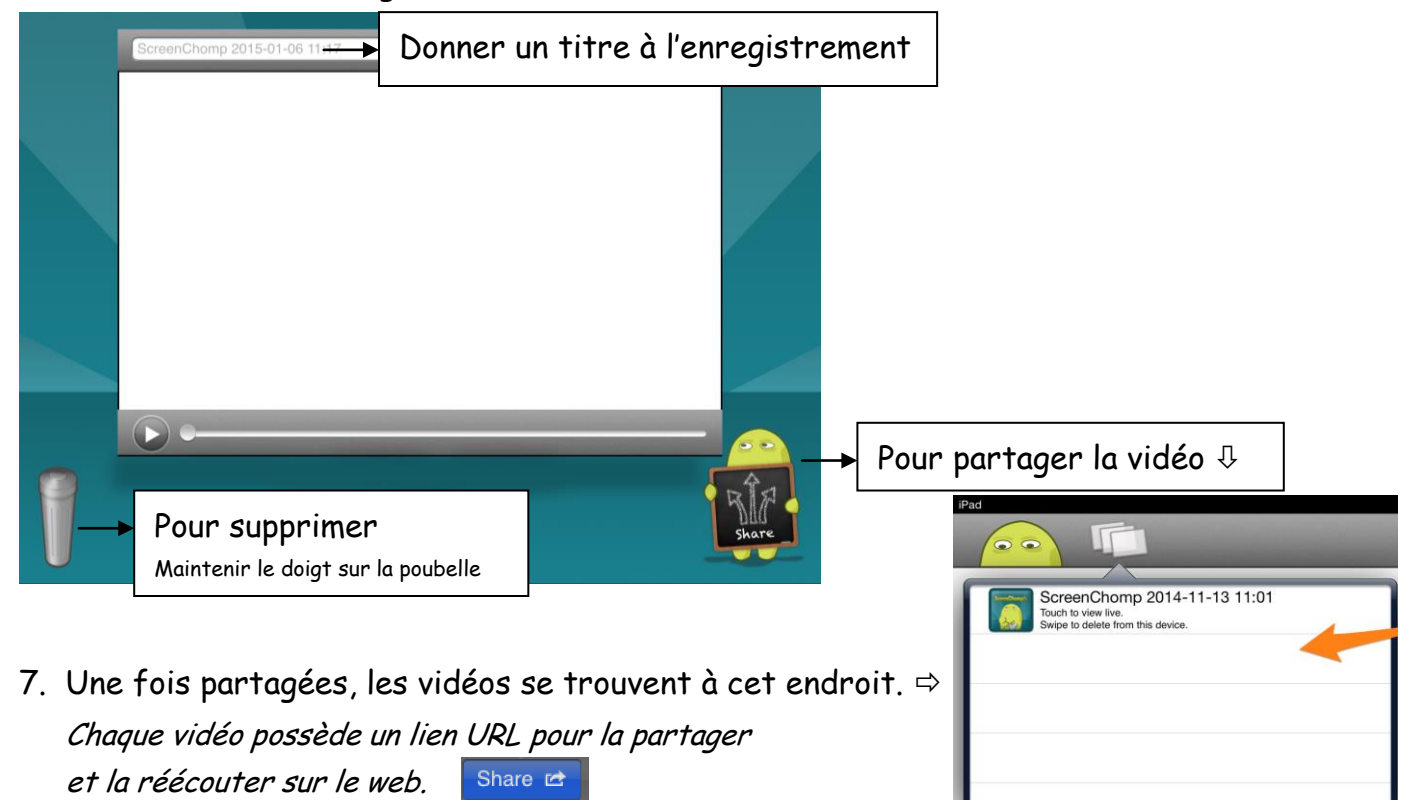

Annie Marois, Services éducatifs, CS des Découvreurs : http://seduc.csdecou.qc.ca/recit-tablette/ 2